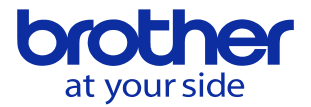

## レファレンス点復帰指令時の座標を変えたい(CNC-D00)

指令するGコードに応じたリファレンス点を変更します。

**(G28の場合)**

指令形式 $G28$  X Y Z A B C G28はレファレンス点へ復帰をする際に指令します。

**(G30の場合)**

指令形式 G30 P X Y Z A B C

- P2 : 第2レファレンス点への復帰
- P3 : 第3レファレンス点への復帰
- P4 : 第4レファレンス点への復帰
- P5 : 第5レファレンス点への復帰 . 第6レファレンス点への復帰

G30は、第2~第6レファレンス点へ復帰する際に指令します。 Pを省略すると、第2レファレンス点への復帰とみなします。 Pを指定すると指定されたレファレンス点への復帰をします。

## **レファレンス点変更手順**

- 1. 「データバンク」→「5. ユーザーパラメータ」→「4. レファレンス点/対話原点」で下記画面 に移動します。
- 2. 各リファレンス点の項目に、任意の座標を入力してください。
- 3. 入力後、設定「EOB」キーを押すと入力結果が反映されます。
- 4. ▽を押すことでレファレンス点~第6レファレンス点の座標を設定できます。

## 5. 入力後は「終了モード」→「保存して終了」を押してください。

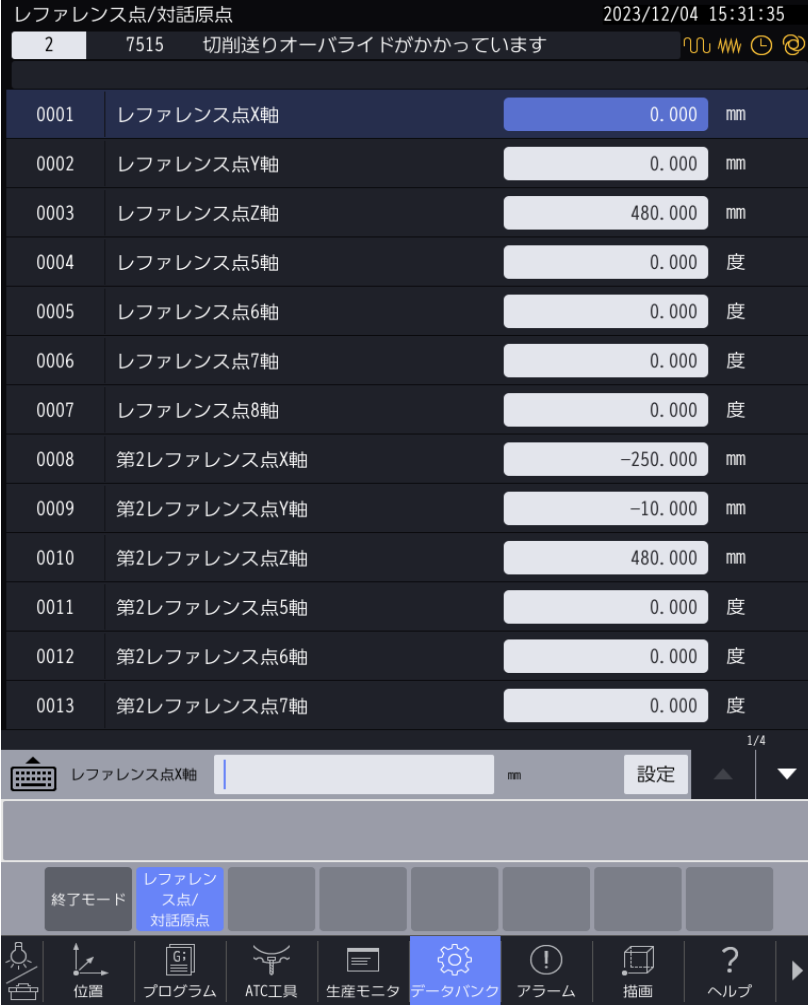

**© 2024 Brother Industries, Ltd. All rights reserved.**